# **QGIS Application - Bug report #442 display not updated when re-arranging layers order**

*2006-12-11 11:23 AM - Redmine Admin*

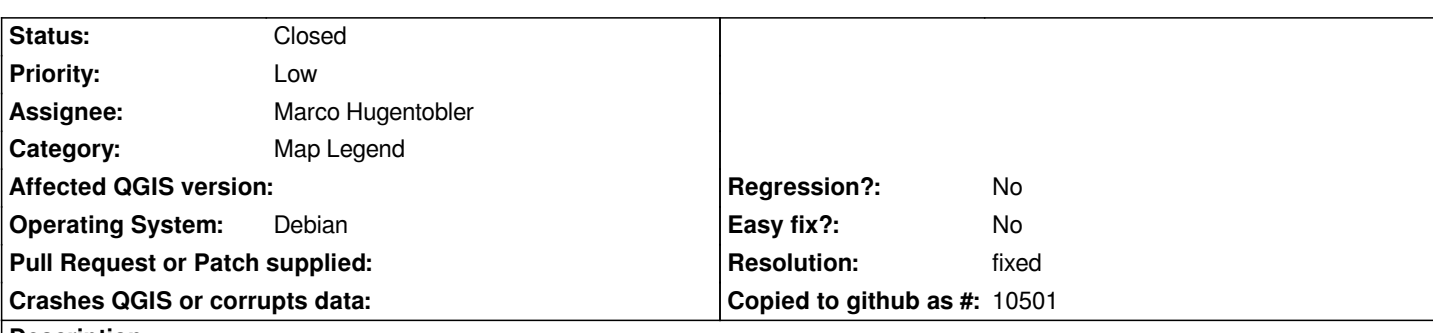

## **Description**

*While re-arranging layers order, the user has to release the mouse exactly over some layer already present on the list. If he fails to, the display is not updated although the order of layers has changed.*

*1. add 2 layers*

*2. drag the top layer to the bottom - but don't release the mouse key, until the mouse pointer, is few pixels below the the last layer on the list (relase the mouse eg. where the "!!!" is, on the attached screendump)*

*3. see how the display is not updated; pressing Refresh doesn't help*

*Maciek*

## **History**

## **#1 - 2006-12-13 02:29 AM - Marco Hugentobler**

*- Resolution set to fixed*

*- Status changed from Open to Closed*

*fixed in commit:19d95b31 (SVN r6250).*

## **#2 - 2009-08-22 12:46 AM - Anonymous**

*Milestone Version 0.8 deleted*

**Files**

*layers.png 16.4 KB 2006-12-11 Redmine Admin*